# Lossless Way to Merge MP4 Files on Windows 10

This tutorial details a lossless MP4 joiner to merge MP4 files on Windows 10 with the original quality preserved. For more free tips of MP4 merging, please visit:

https://www.joyoshare.com/join-video/merge-mp4-files-windows-10.html

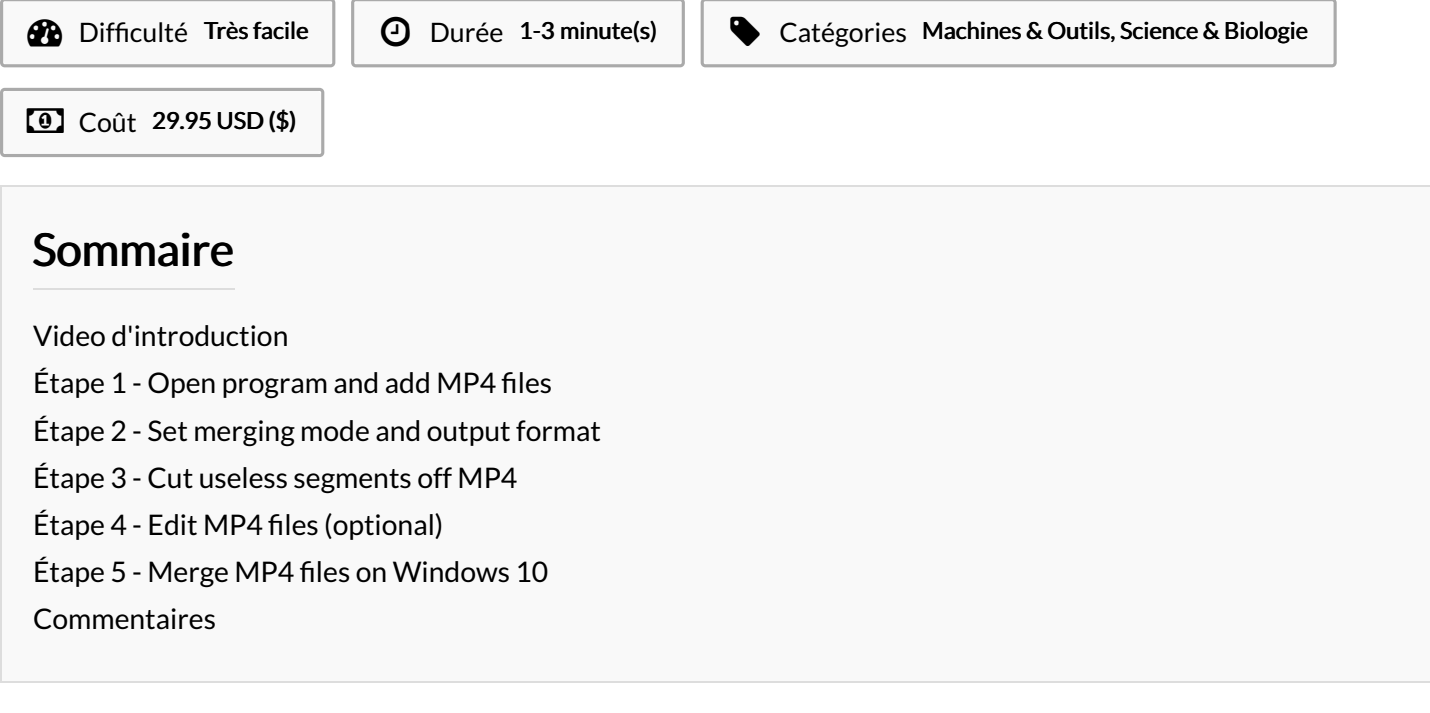

#### Matériaux Outils

#### <span id="page-0-0"></span>Étape 1 - Open program and add MP4 files

Firstly, download the Windows version of Joyoshare Video [Joiner](https://www.joyoshare.com/video-joiner/) and install it on desktop. Then, double-click its icon to open it and simply drag all MP4 files you need to combine to its interface. Alternatively, you can do it by touching "Open File" in the lower left corner.

### <span id="page-0-1"></span>Étape 2 - Set merging mode and output format

Secondly, press on "Format" to choose a merging mode for the process and an export format for the merged MP4 file. If you don't want any quality loss, please select the high-speed mode that aims at losslessly joining files of the same format at 60X quick speed. With the requirements of additional editings, please focus on the encoding mode, with which you are capable of personalizing MP4 videos by stunning edit effects and customizing the output quality by setting the parameters of codec, resolution, bit rate, frame rate, sample rate, etc.

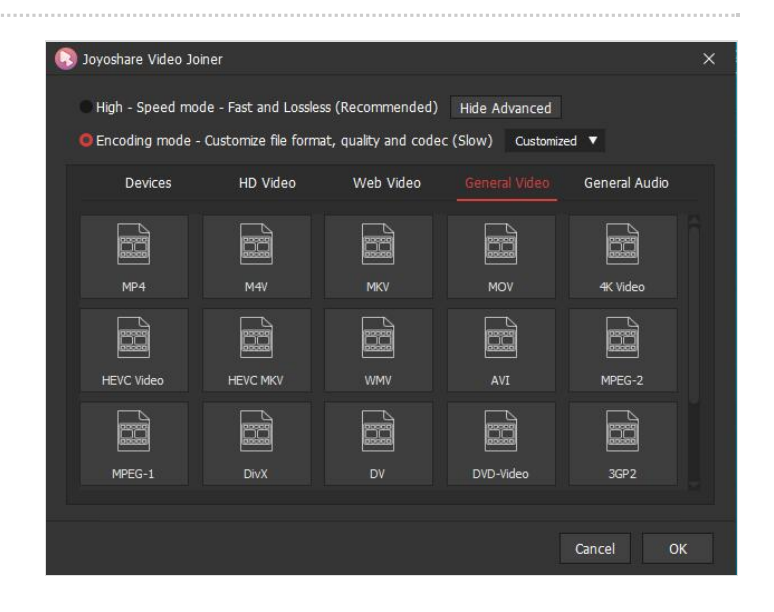

# <span id="page-1-0"></span>Étape 3 - Cut useless segments off MP4

Next, go back to the start interface and preview these MP4 videos one by one. If there are some sections to be removed, you can easily move the yellow timeline to get it done. After cutting, change the name and order of your MP4 files if necessary.

# <span id="page-1-1"></span>Étape 4 - Edit MP4 files (optional)

Editing MP4 files can only be achieved under encoding mode. If encoding mode is what you choose, now you have the right to tap on "Edit" iocn to trim and rotate MP4 files, change aspect ratio, insert subtitles and watermarks in text or image, add special effects and frames, adjust saturation and brightness, etc.

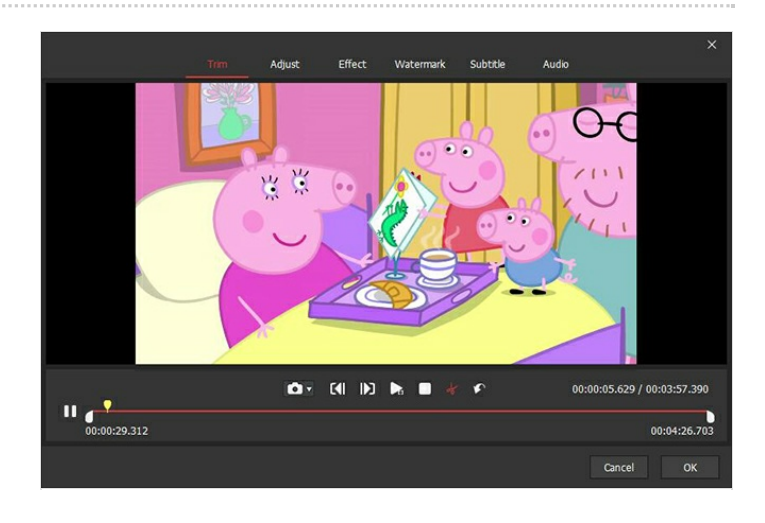

## <span id="page-1-2"></span>Étape 5 - Merge MP4 files on Windows 10

After everything is set up, please click on "Convert" to let Joyoshare Video Joiner start the merging process. A moment later, you will see a file folder that stores the merged MP4 file pop up on the screen.